## ○会議への参加方法

【ミーティング登録についての注意事項】 ミーティング登録後にリンクを切断すると、再度ミーティングに参加する際、登録した項目 がすべてリセットされますので、研修直前(10~15分前)に登録してください。

①日程表にある URL をクリックしてください。

②各項目に必要事項を入力し、登録ボタンをクリックしてください。

ミーティング登録

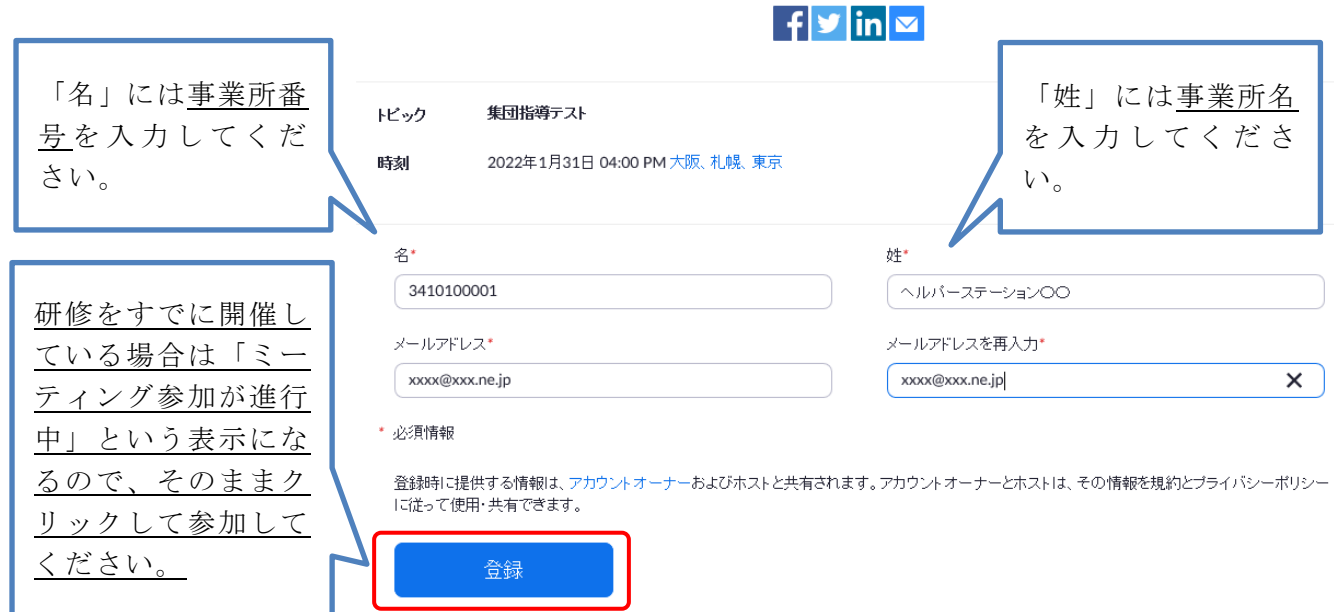

(以下、ホスト(障害自立支援課)がミーティングを開催していない場合の手順)

③以下の画面が出たら登録完了です。登録完了画面にある URL から研修に参加してください。

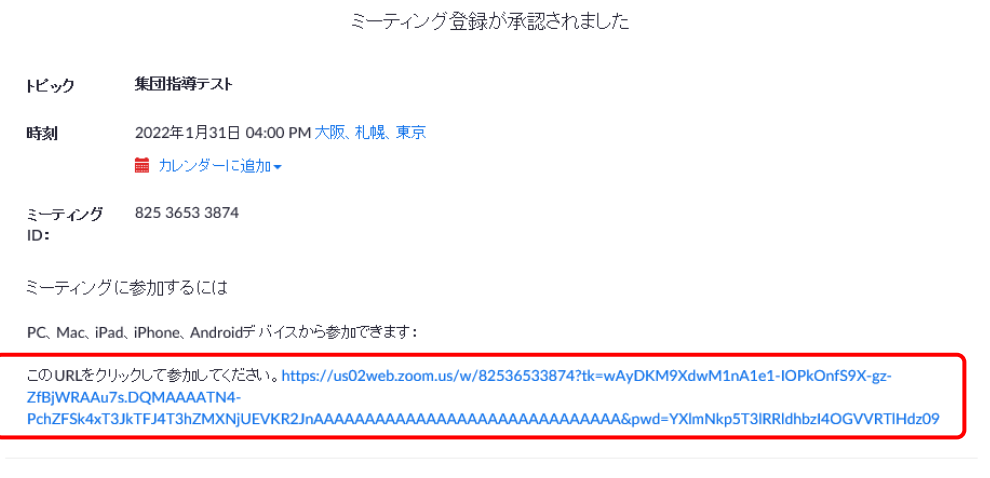

この登録をキャンセルするには

登録はいつでもキャンセルできます。

開始前は以下のような画面となりますので、ホストが研修を開始するまでお待ちください。 (リンクを切断してしまうと, 登録手続きが初めからになってしまうので、リンクを切らずにお待ち ください。)

 $- x$ 

## )ホストがこのミーティングを開始するのをお待ちくださ

い。 開始日時: 4:00 PM

集団指導テスト

コンピュータオーディオをテスト

ホストの場合は、このミーティングを開始するために、ログインしてください。